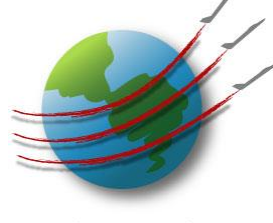

# AMS Hardware Updates, Tips and Tricks

Ed Fortner, Bill Brooks Phil Croteau, John Jayne, AMS User's Meeting 2014 8/26/14

# AMS Maintenance Tips

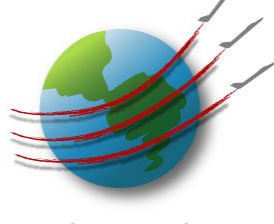

Aerodyne Research Inc.

- Clean vacuum chamber surface
- Check for loose/missing connections/fasteners
- Check for stressed cables
- Always monitor pump performance
- Always monitor MD1/Lens pressures (load/no load)
- Clean cooling fan filters
- Dirt inside computer
- *"Dirt"* on computer HD (clean up and defrag)

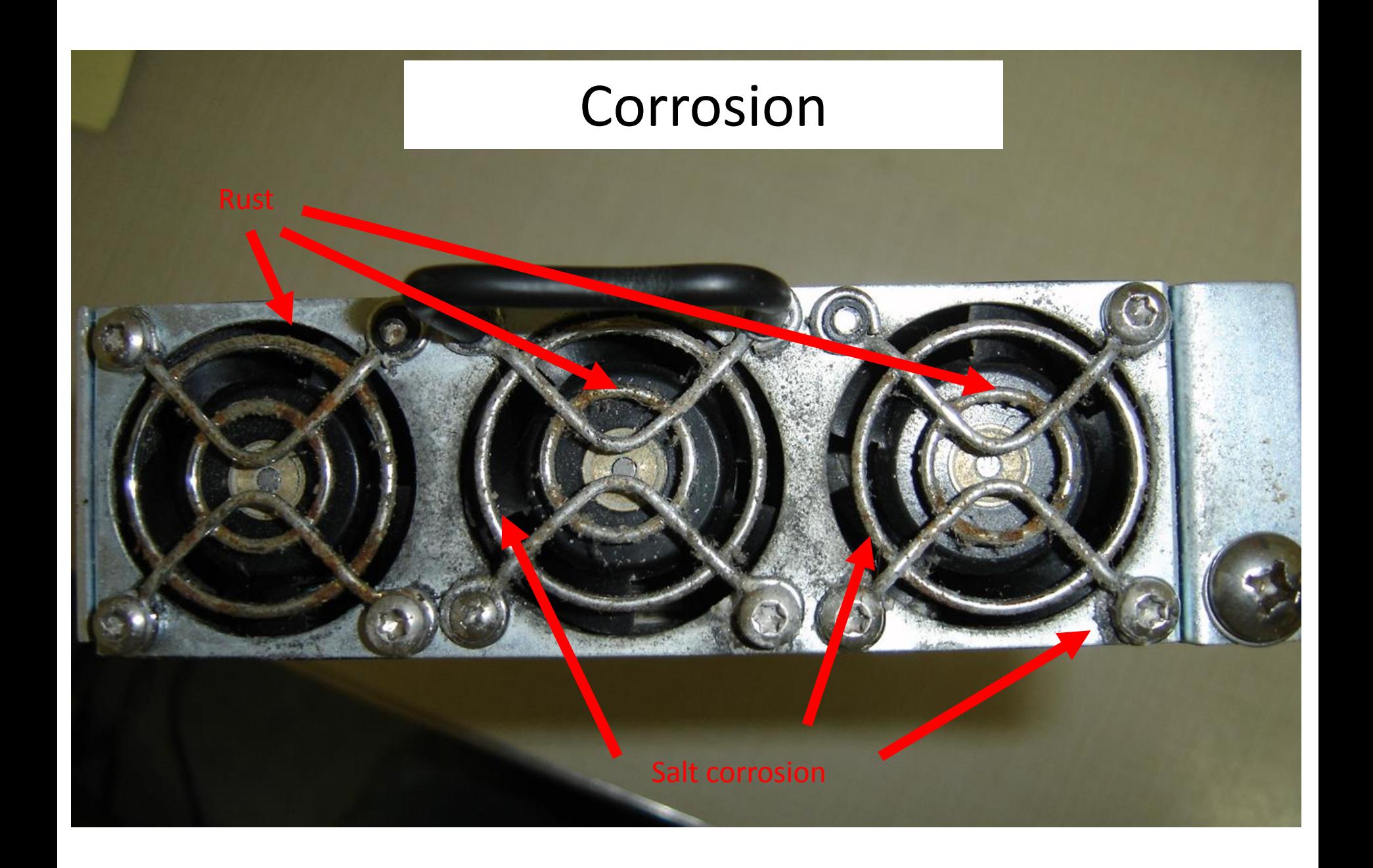

### Missing fasteners

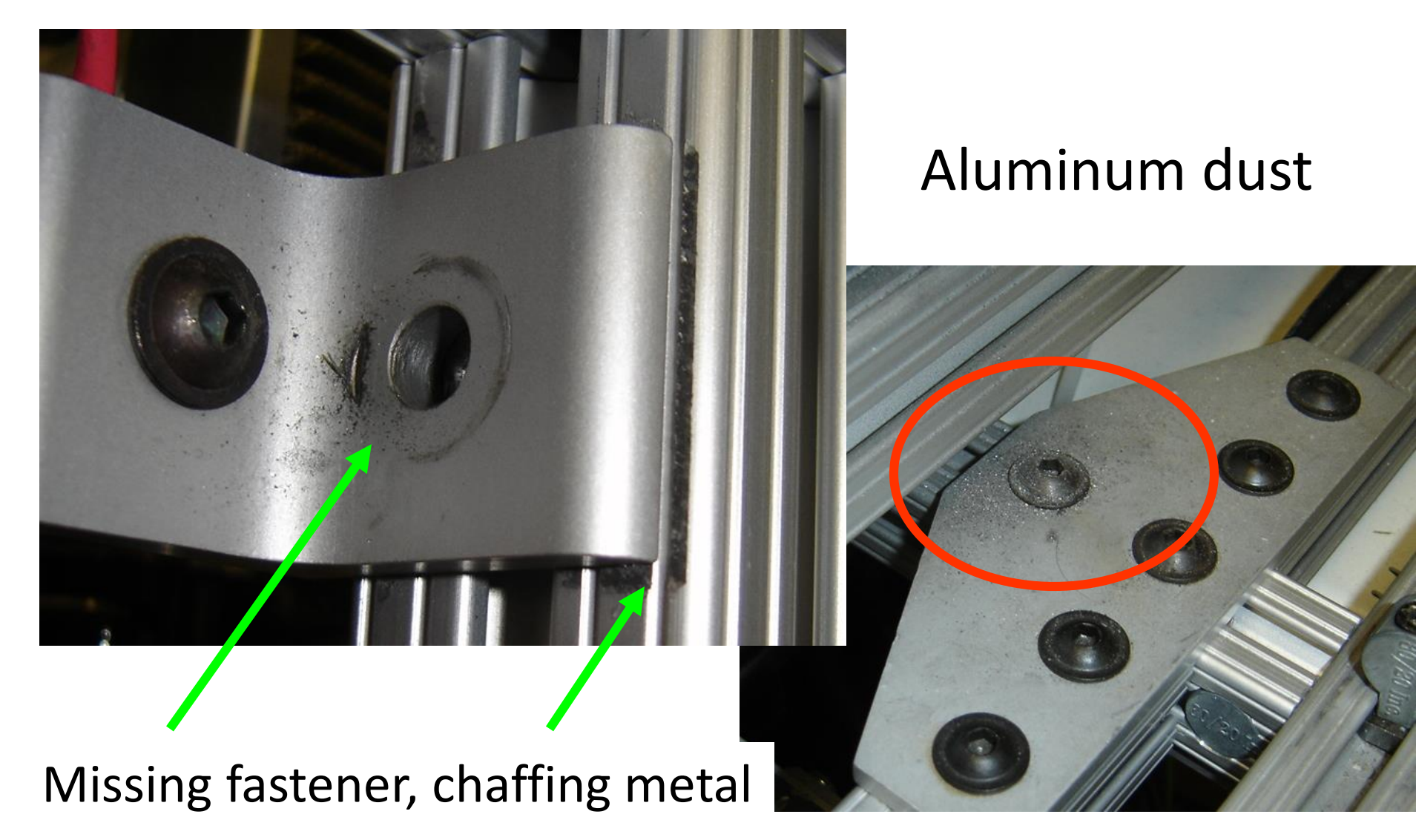

#### Dust Removal

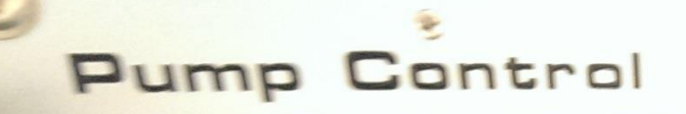

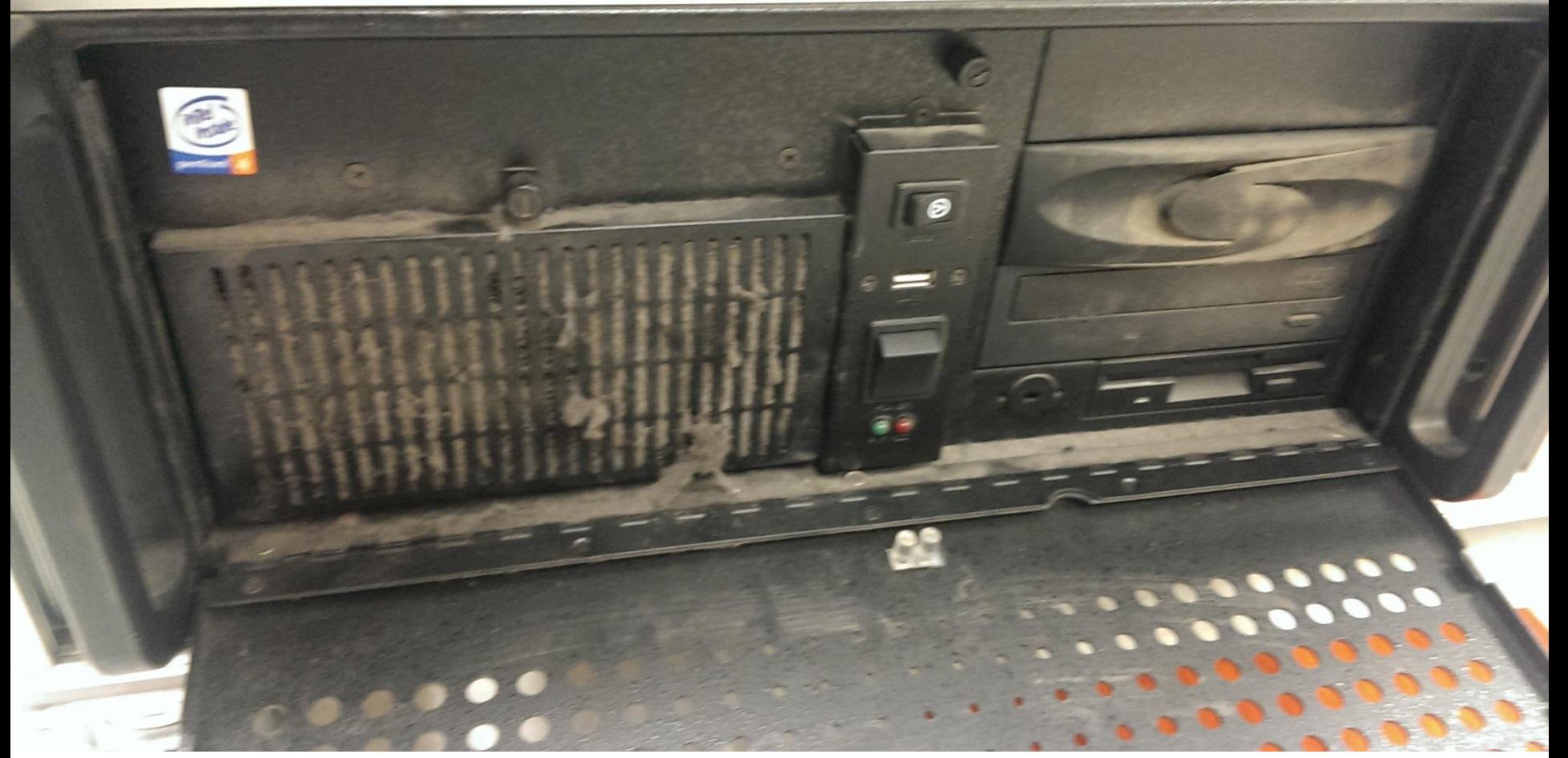

 $A$  $H$ 

Dust and Electronics are mortal enemies!

#### Inspect Shipping Container

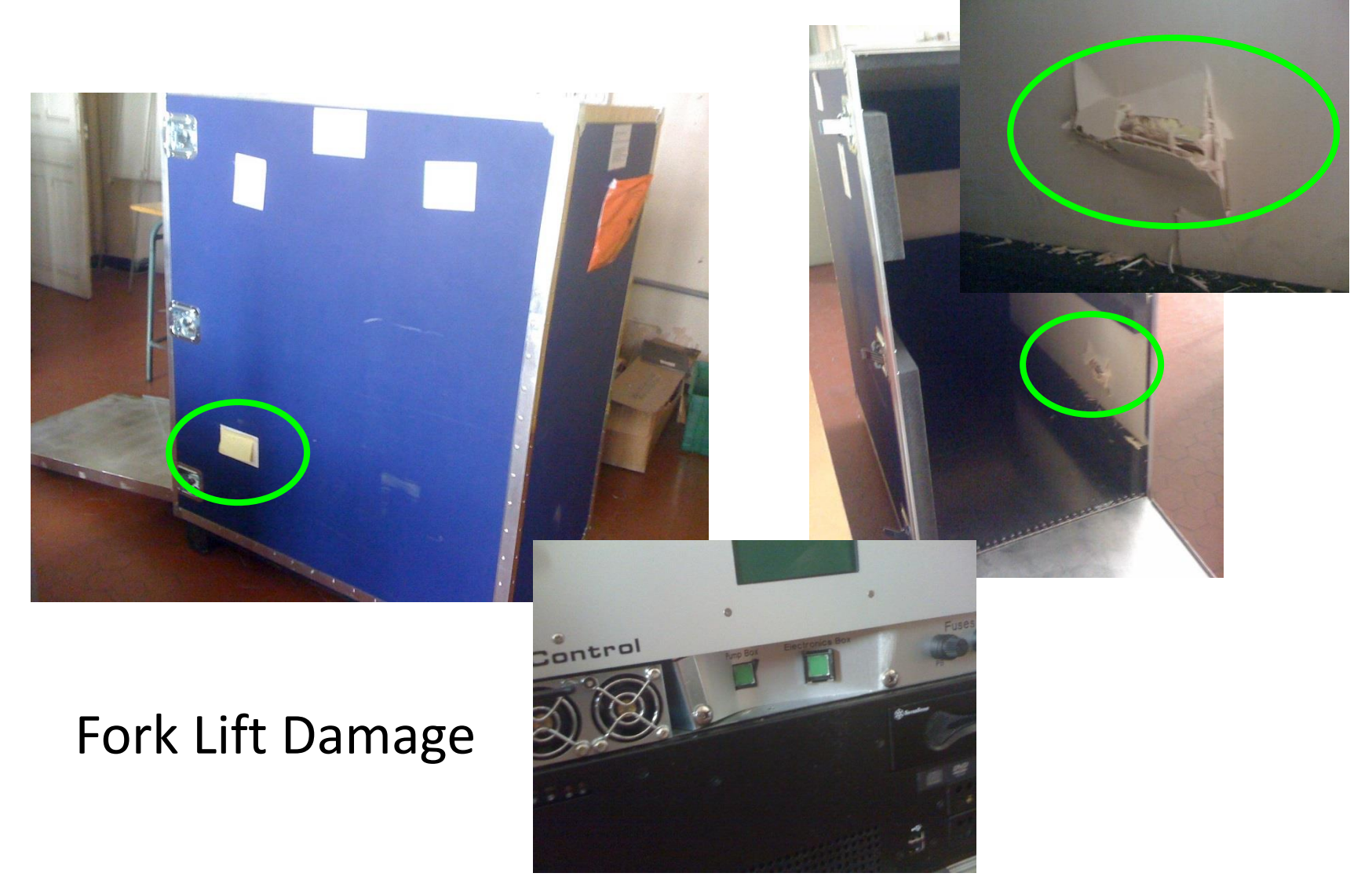

*Don't leave instrument in the shipping container*

## A Case Of Extreme Shipping Damage

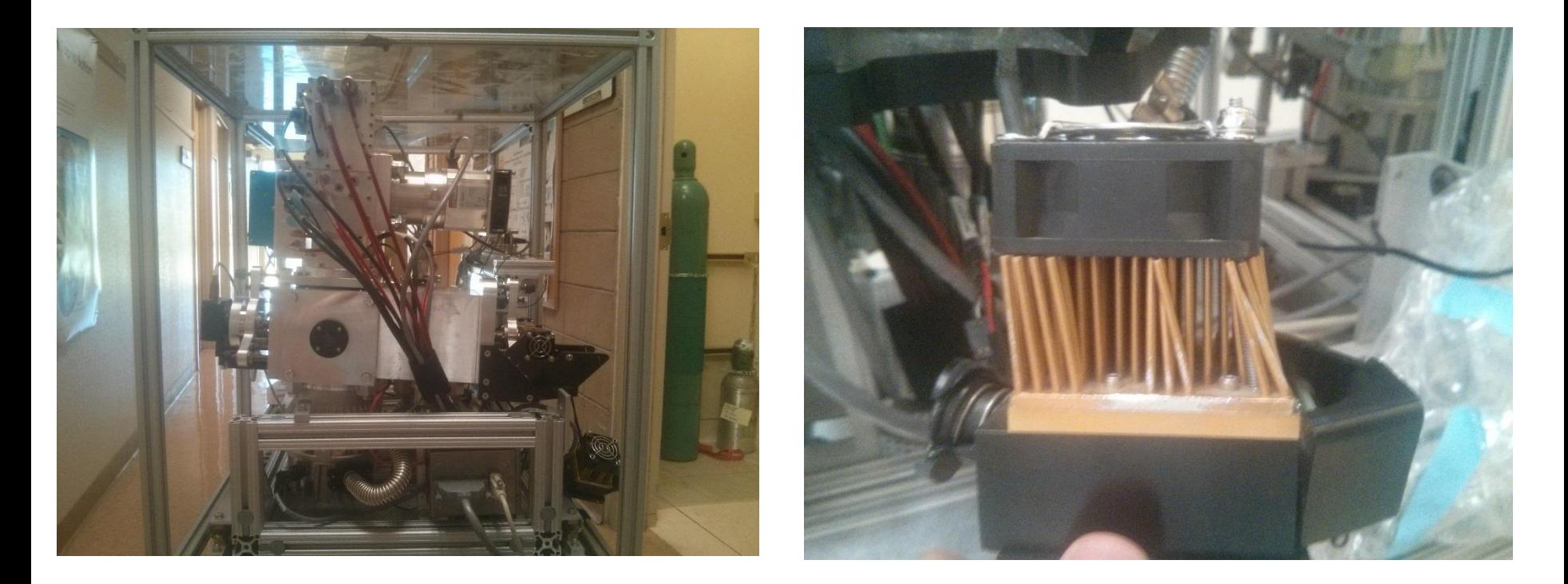

Lesson: This really shows how hard your instrument could be jer bund in transport. Be careful when selecting transport. This crat knocked over in transport.

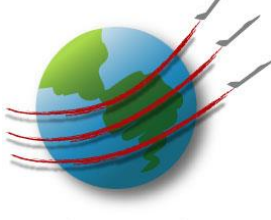

## Typical Pressures (Torr)

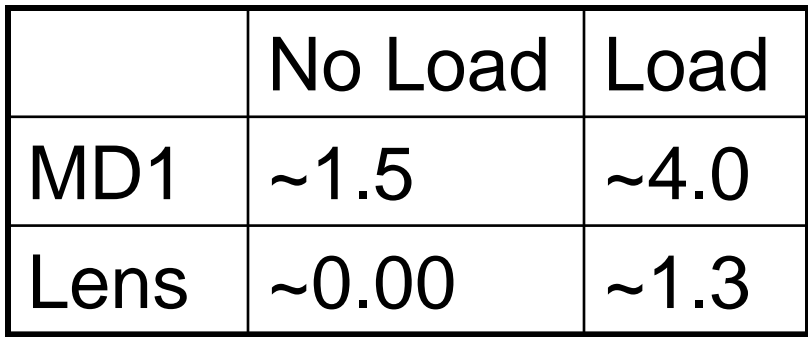

Know what they are on your specific AMS, so you can note any changes.

## What are the operating currents for all pumps?

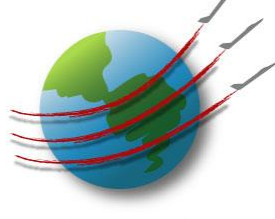

Aerodyne Research Inc.

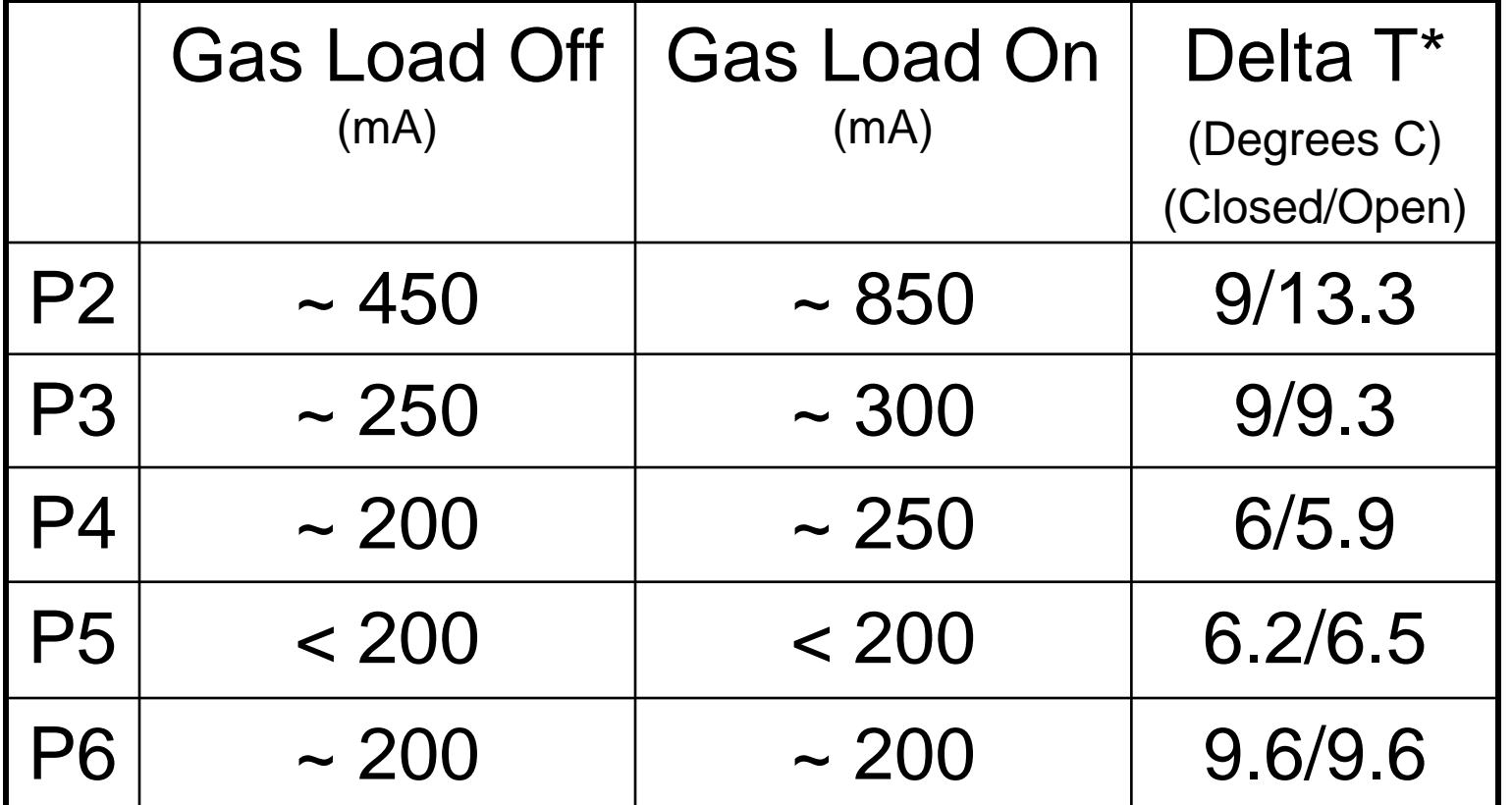

\*Delta T = Pump Temp – Ambient Temp

*Record Pump Data with Pump Control Software*

# Pump Speeds

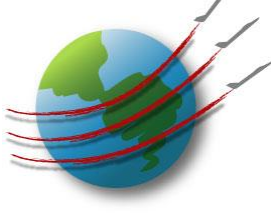

Aerodyne Research Inc.

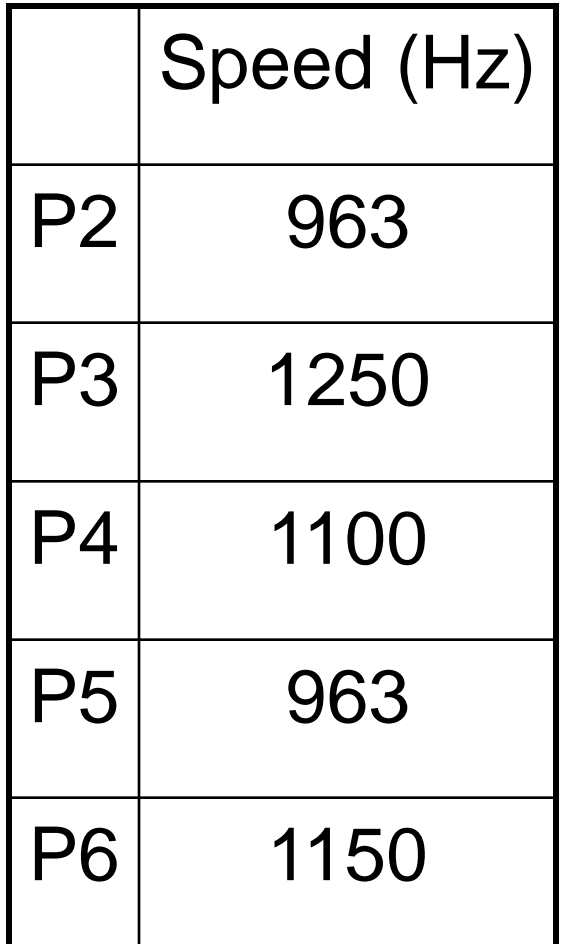

The current and/or temperature of Pump "X" has recently increased. I think it may fail soon, is there something I can do?

• One may be able to exchange the pump before it actually fails. Hopefully you have been recording pump data before and after the current/temp change. Having the data showing the changes of the pump characteristics makes it easier to prove to Agilent that an exchange is necessary.

A pump failed on my AMS, what is the best way to store the instrument until I can obtain an exchange pump?

• Close the inlet valve, and let the MD1 diaphragm pump evacuate the chamber.

Doing this, at least you will know that the chamber is ~2 Torr, which should save the MCP.

I am bringing my AMS to a location where I expect frequent power outages, what can I do to protect the AMS?

- Make sure that all interlocks are functioning as they should. See interlock troubleshooting power point.
- Use a UPS. <Interlock Description & Troubleshooting.ppt>
- Consider automatic inlet option?

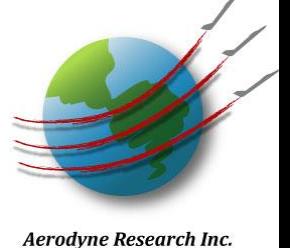

# Interlock Explanation

- Master Interlock
	- Software Interlock
	- Polls all pumps
	- If any pump has an error, shuts down all pumps
- Ionizer Interlock
	- P5 falls below 90% of full rotational speed
	- Red LED on TPS, shuts off High Voltages
- Vaporizer Interlock
	- P4 and/or P6 fall below 90% of full rotational speed
	- Heater LED and Heater Power LCD on EB shut off
	- Shuts off power to Vaporizer

#### Leak Checking Tricks

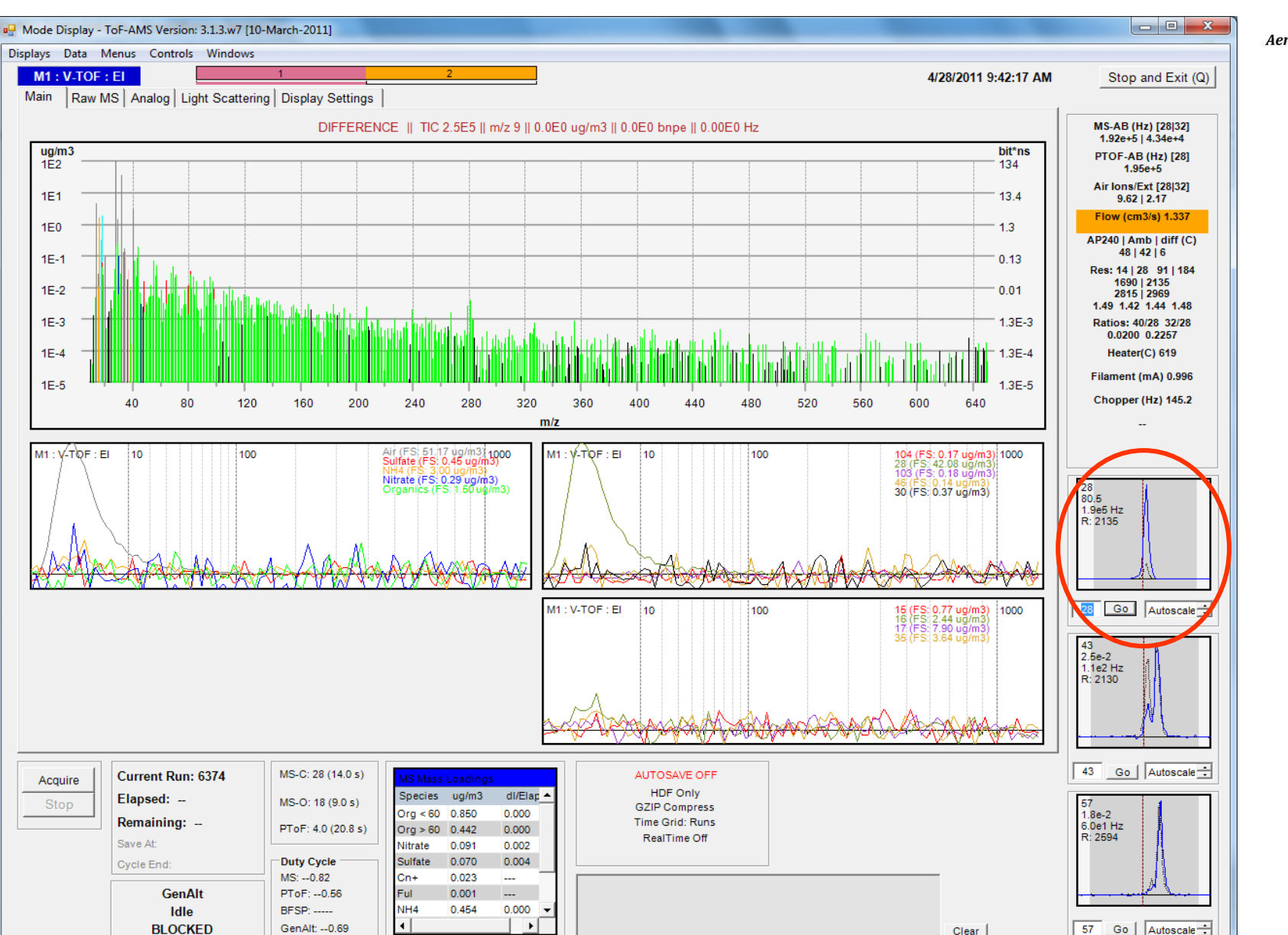

Aerodyne Research Inc.

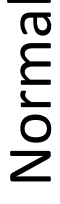

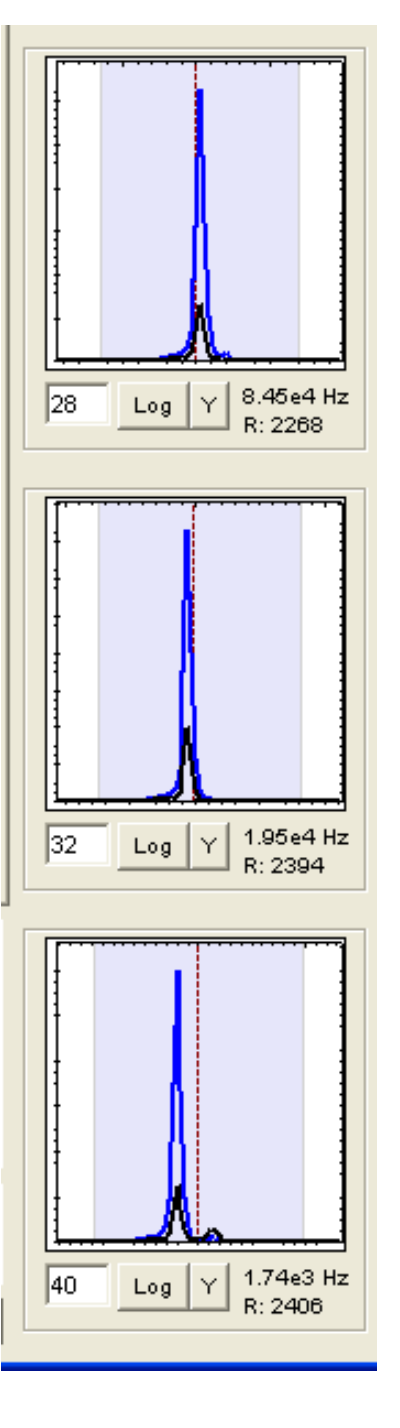

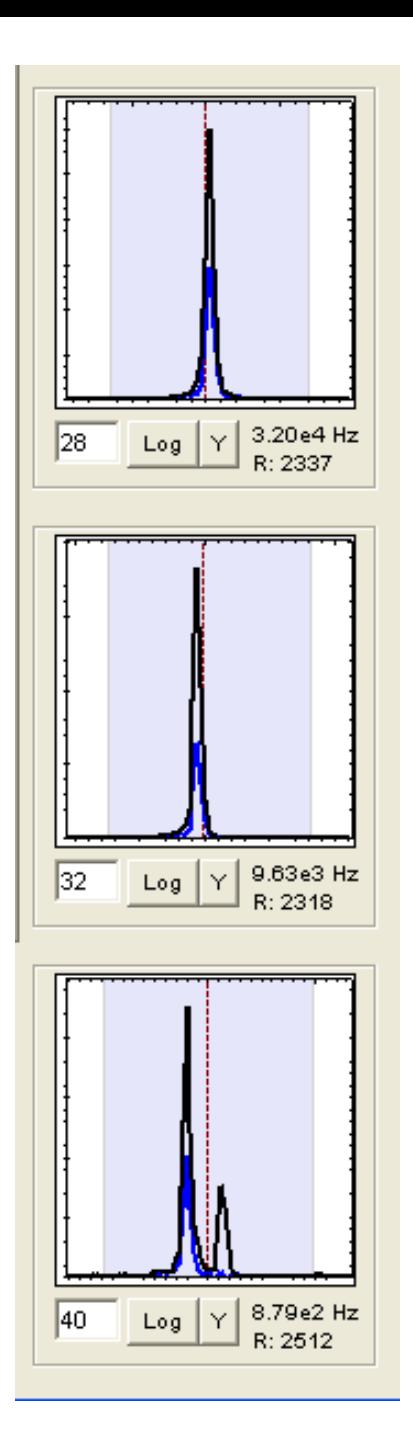

Leak

Aerodyne Research Inc.

If the Airbeam (m/z 28,32,40) has a diff/closed ratio of < 2 you probably have a leak.

*Note: Incorrect chopper servo alignment can also cause these symptoms.*

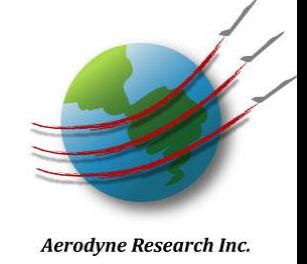

- etermine where leak is by examining magnitude of signal
- the leak is in the PToF region, the difference Airbeam will be ttenuated and the closed AB will not be changed too much from ormal.
- it's in the detection region, the difference AB will be about the ame as normal, but the closed air signal will have an elevated ackground.

## Using ToF as Leak Checker

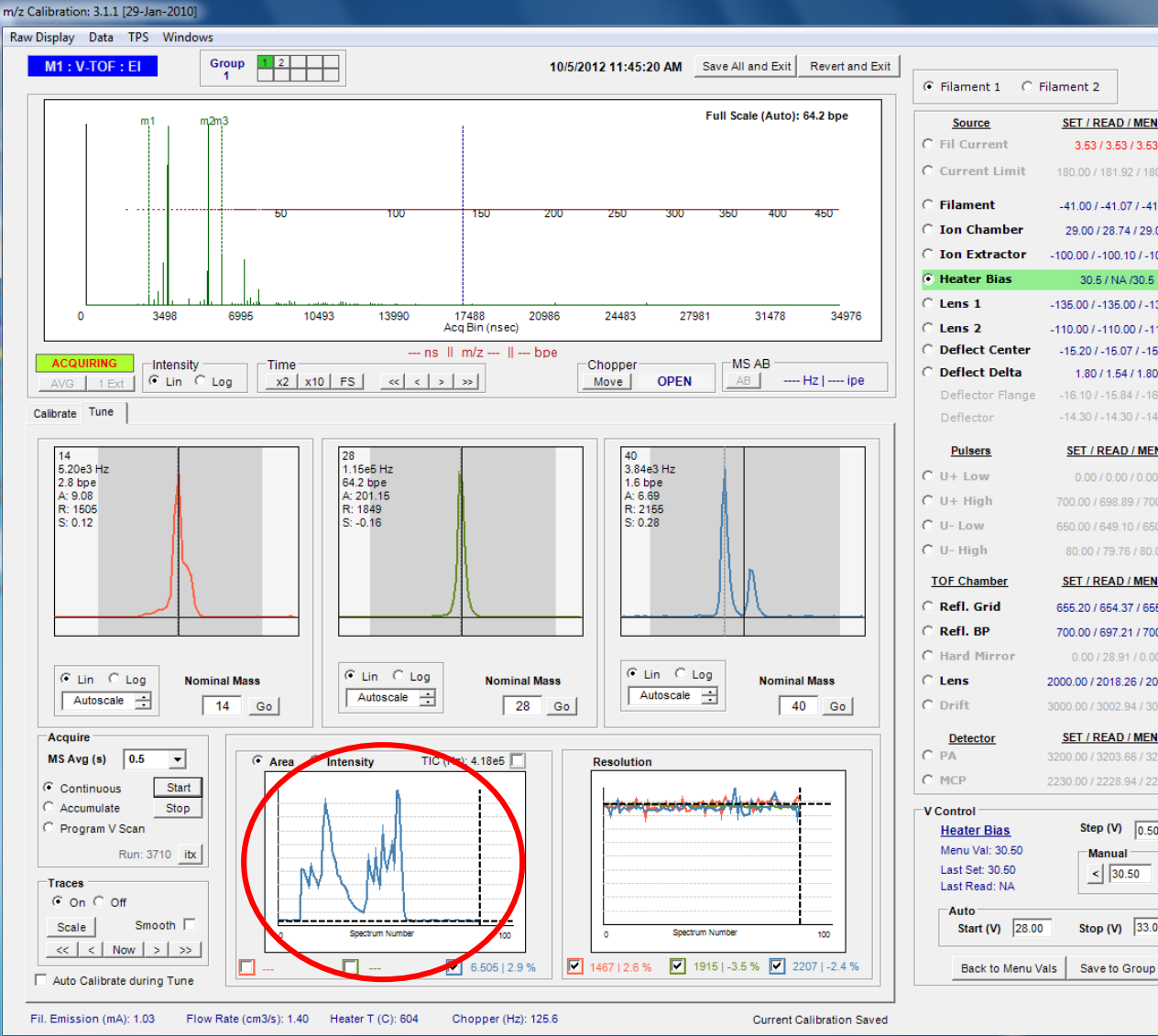

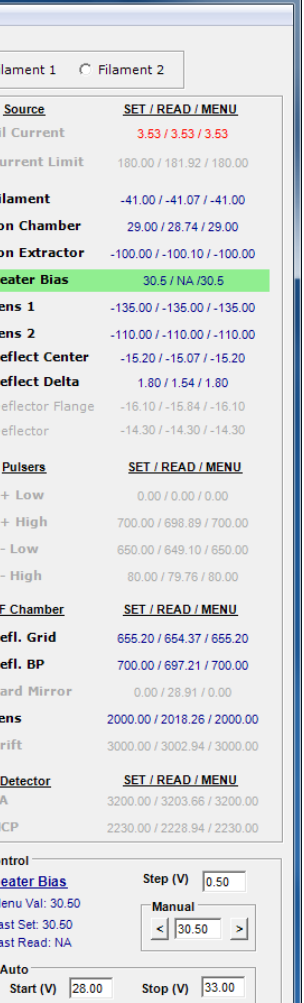

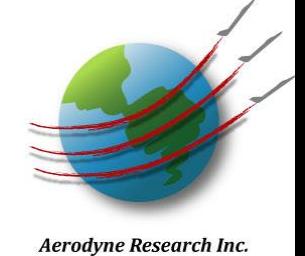

- He or Ar are good choices.
- Using He may require a change in the timing window.
- Use controlled bursts of gas, don't "flood" system.
- Depending on where the leak is, may need to wait several seconds for a response.

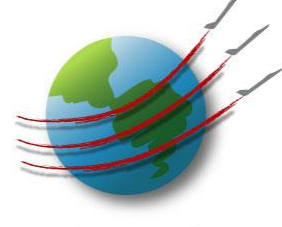

## Filament Installation

Install filaments such that they are as parallel as possible to the ion cage. Be EXTRA careful when installing that nothing is shorting. The ceramic washer is critical, as it isolates the filament from ground.

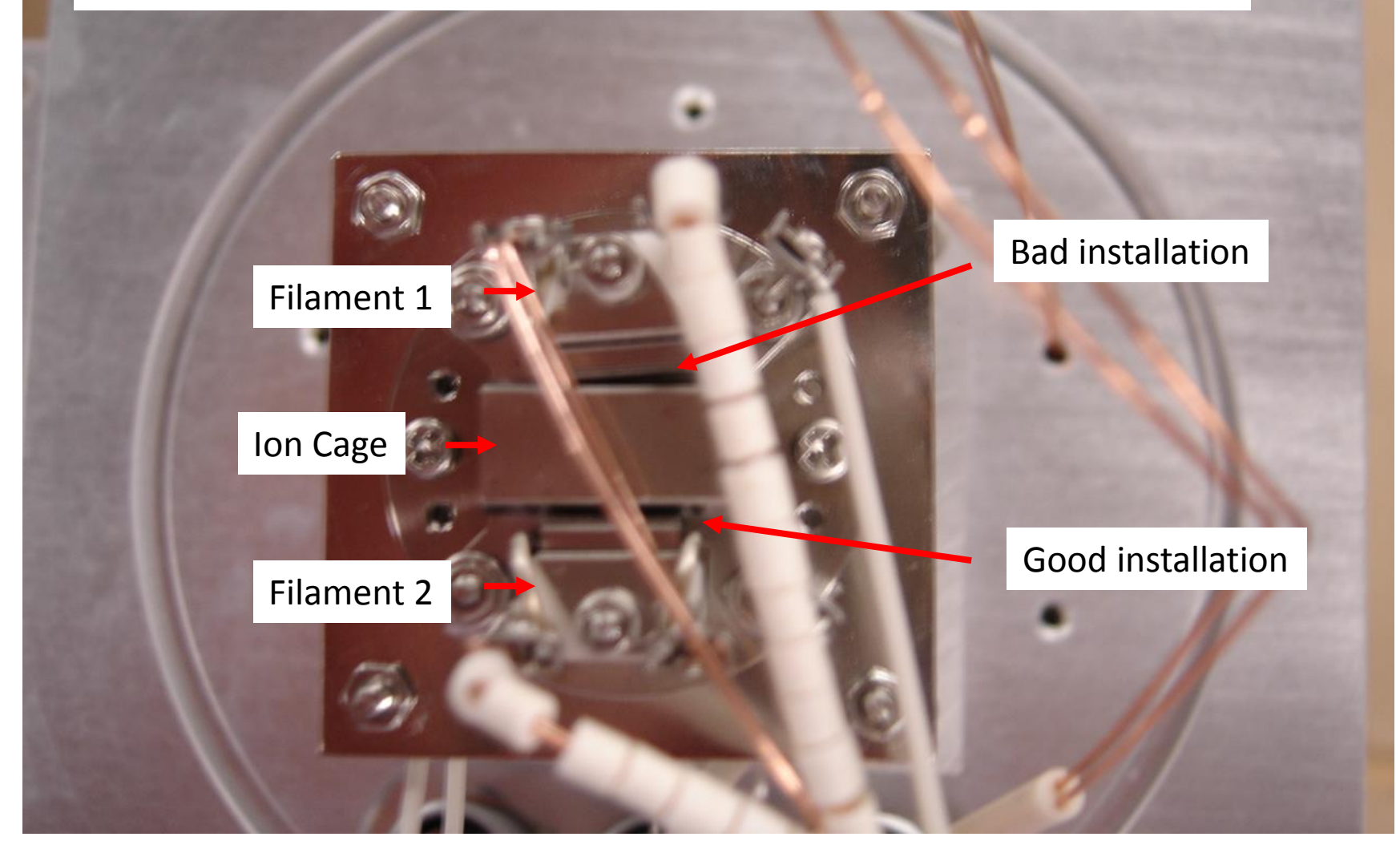

Critical ceramic washers

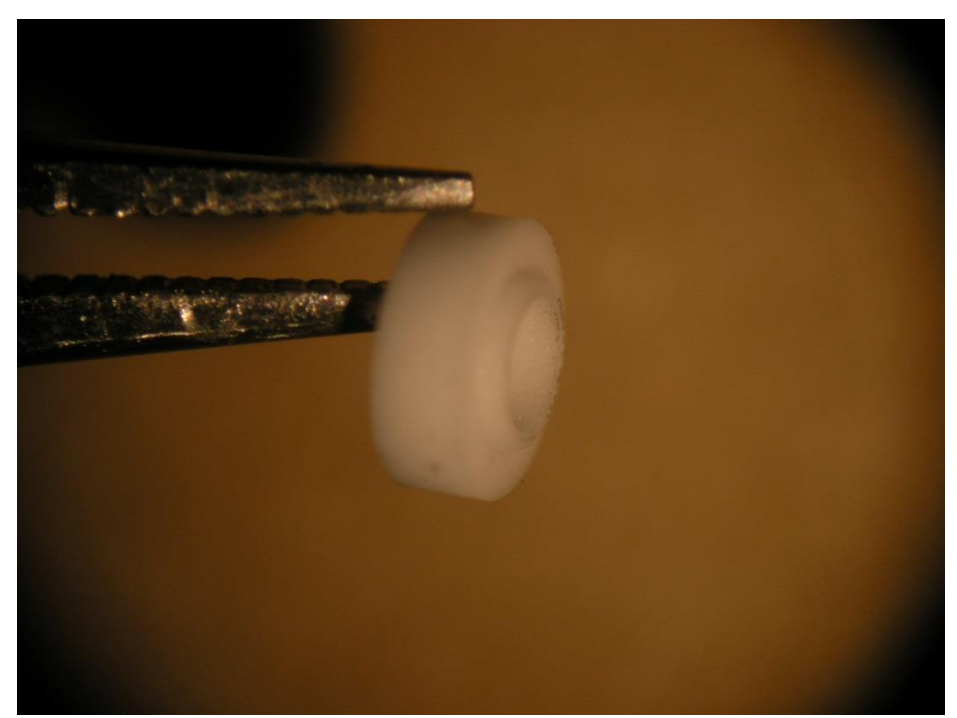

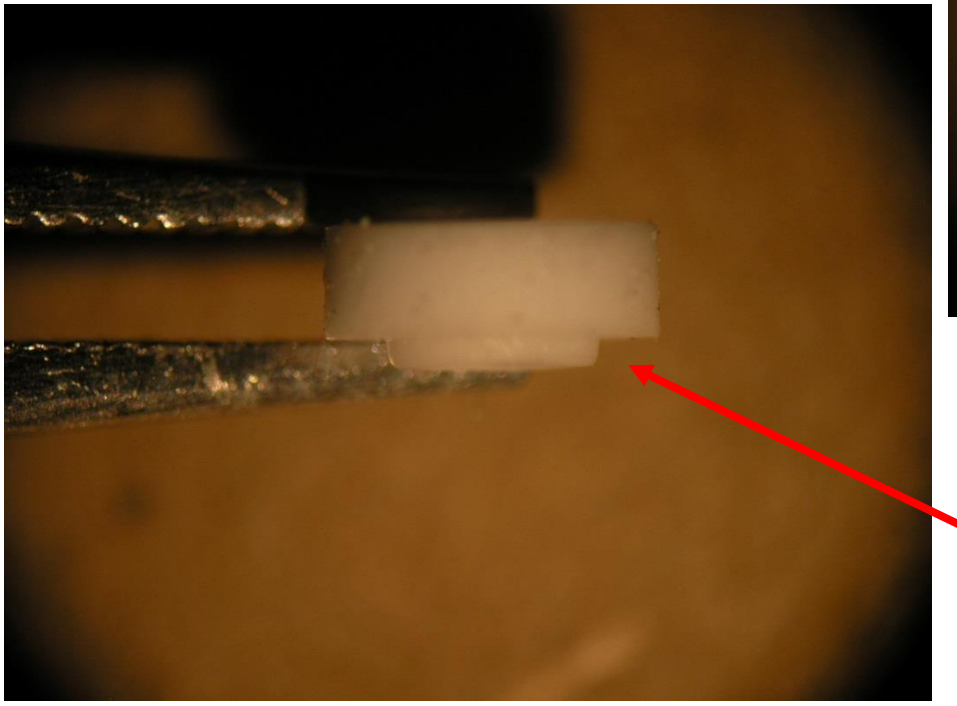

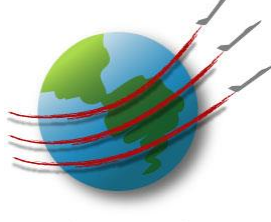

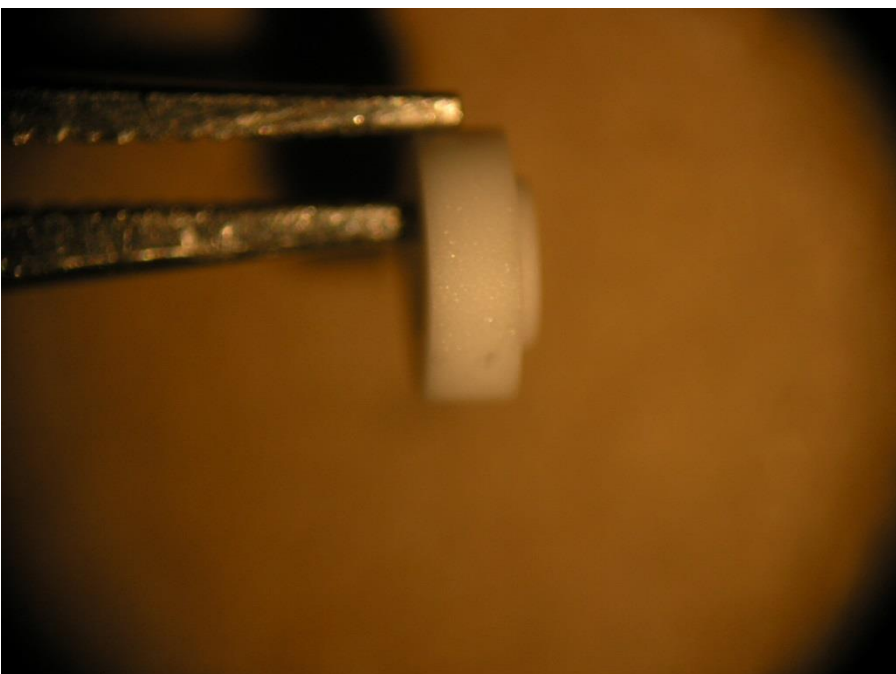

#### This side down!

I replaced a filament, it turns on, but the emission current is different than before. Why?

- No two filaments are alike, and the new filament will need a different Filament Current to obtain the same emission current.
- When you turn on the filament, reduce the filament current to 0A, and bump it up a little at a time until you obtain the desired emission current.

# Tuning Tip:

- Tune *both* Filaments before leaving for the field.
	- This can save time and possibly prevent one from having to vent while in the field. Also, sometimes a filament does not tune as well as one would like, so one may get a better tune with the second filament.

# Vmode Bleed Through in Wmode

Aerodyne Research Inc.

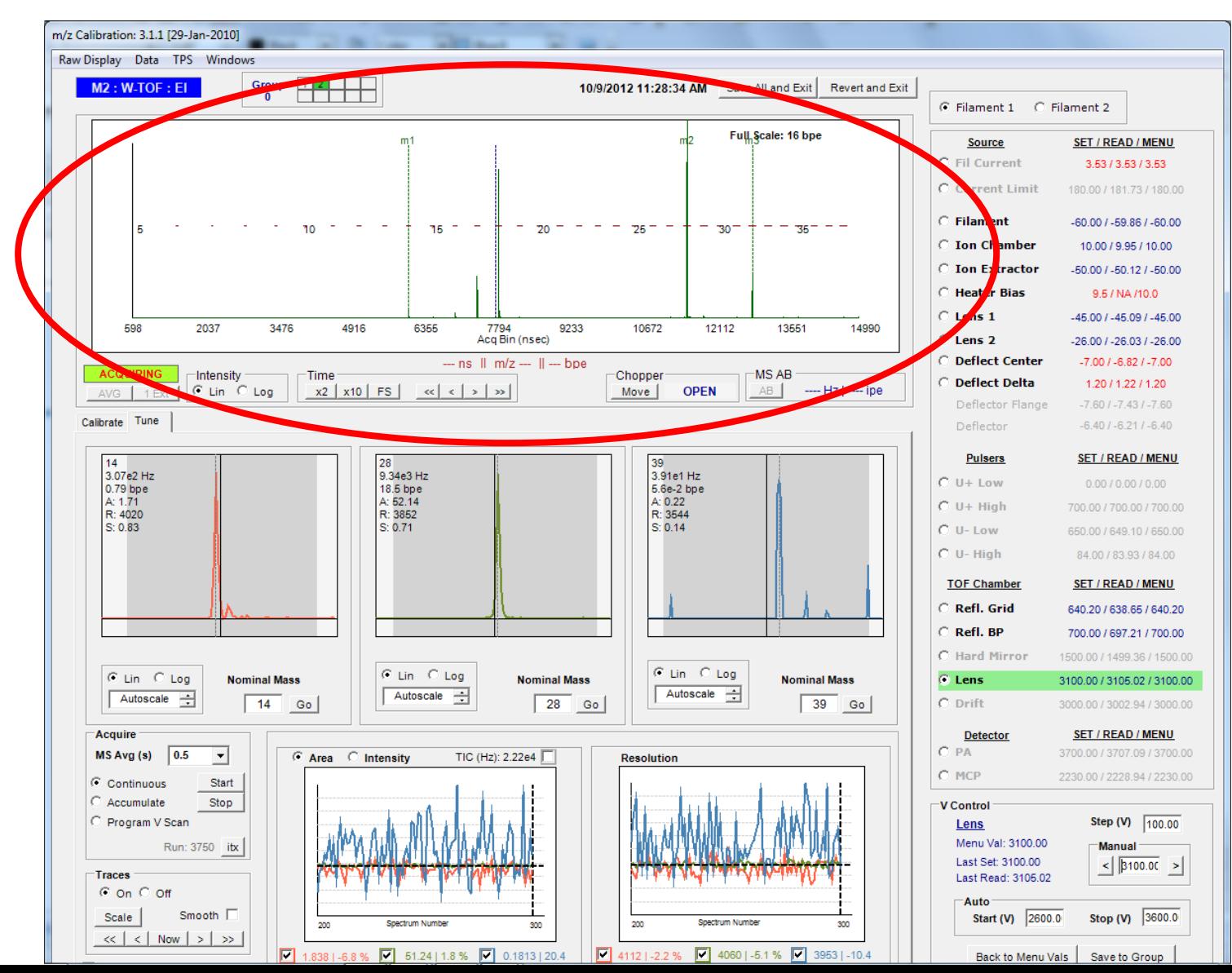

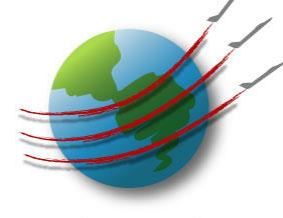

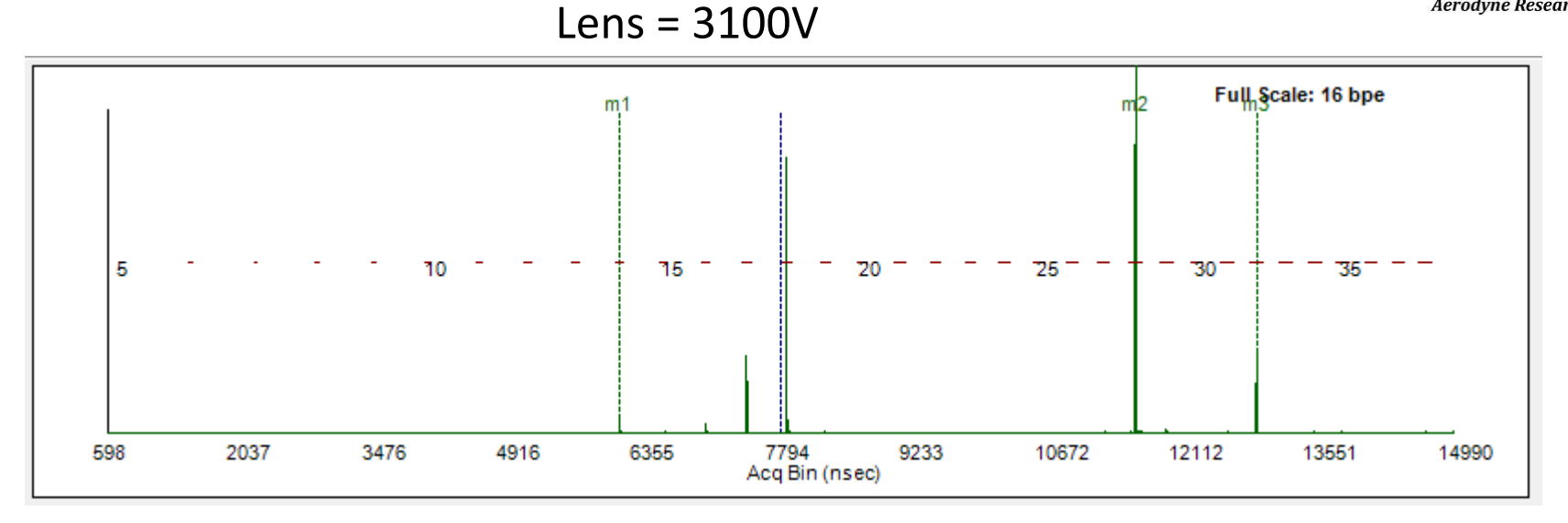

Lens = 2000V

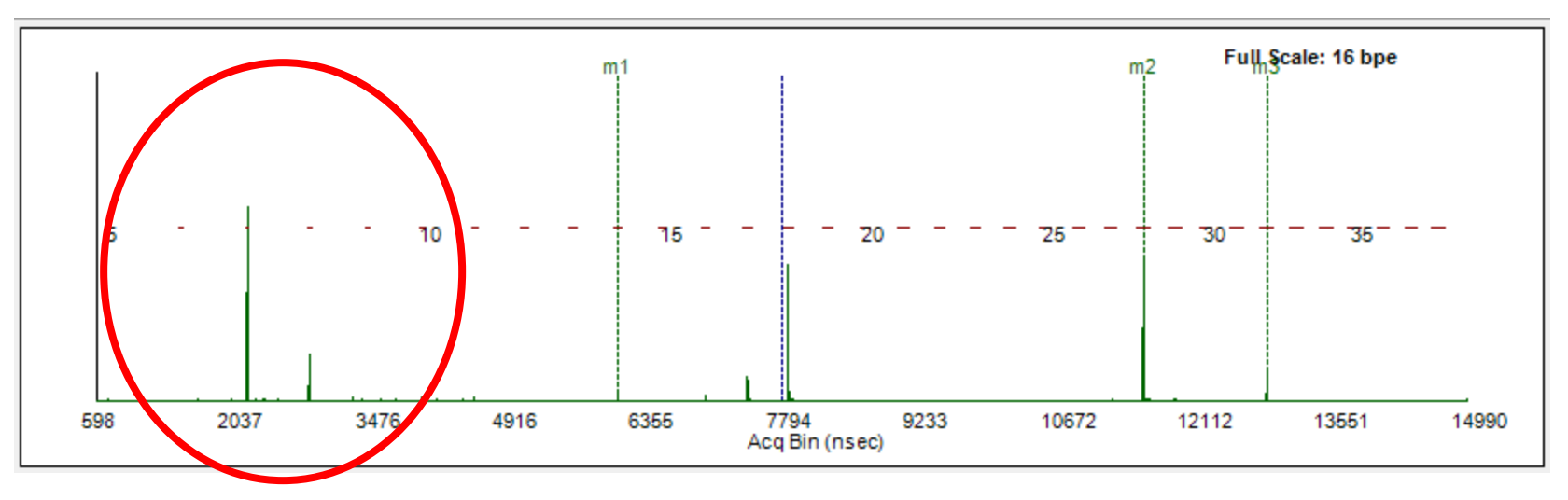

I Lost my PToF signal, what can I do to fix?

• PToF Issues are usually chopper related. The first thing to check is that the chopper is a clean square wave, and that it is set to a reasonable frequency. If that is not the case, follow the chopper calibration procedure.

<Chopper Frequency Calibration.ppt>

• If the chopper is okay, the problem may be that the NI-6024e card is "hung up" and needs to be reset. Don't just simply restart the computer, but shut it down, and unplug for several seconds.

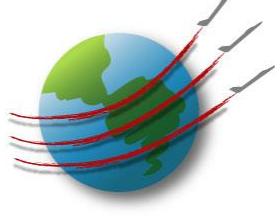

# END